juillet **2023**

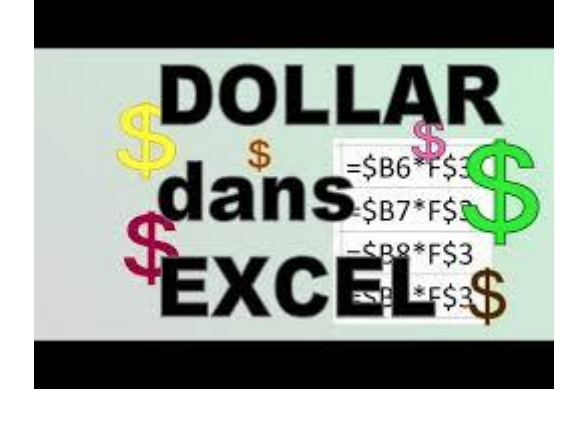

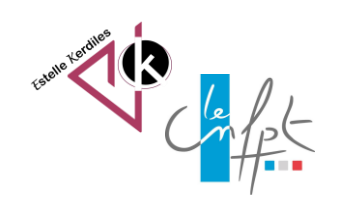

# **Excel La référence absolue**

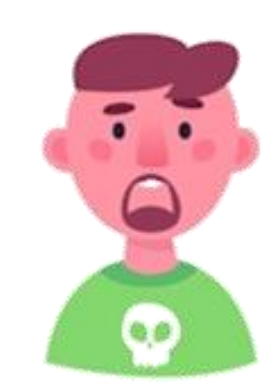

Comment figer une cellule dans une formule pour éviter l'incrémentation quand elle n'est pas nécessaire ?

#### **1- Utiliser la touche F4**

La touche F4 du clavier permet de figer une cellule

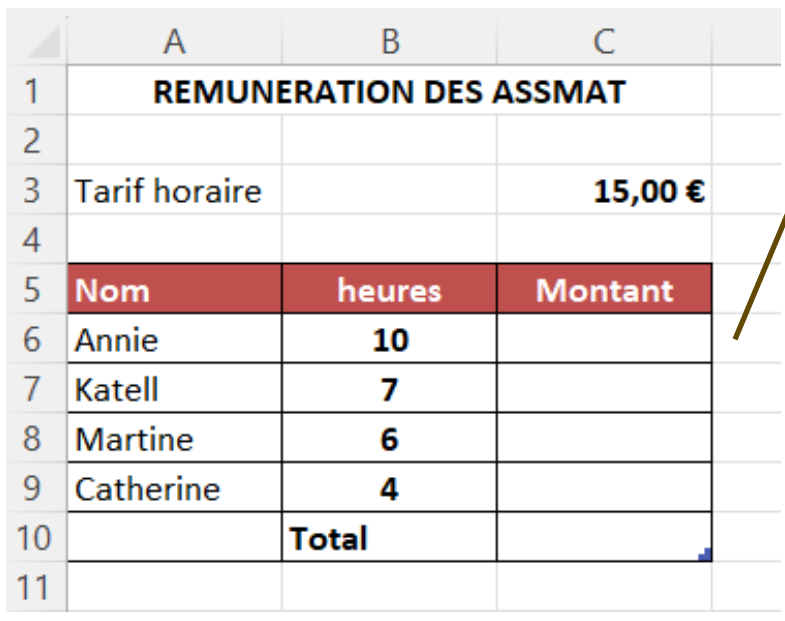

Bloquer la ligne et la colonne pour éviter l'incrémentation lors de la recopie de la formule

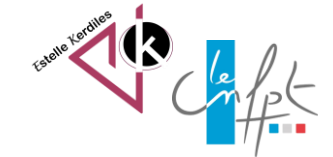

juillet 2023

 $7<sup>2</sup>$ 

 $\bullet$ 

### **1- Utiliser la touche F4**

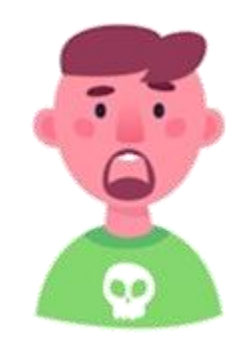

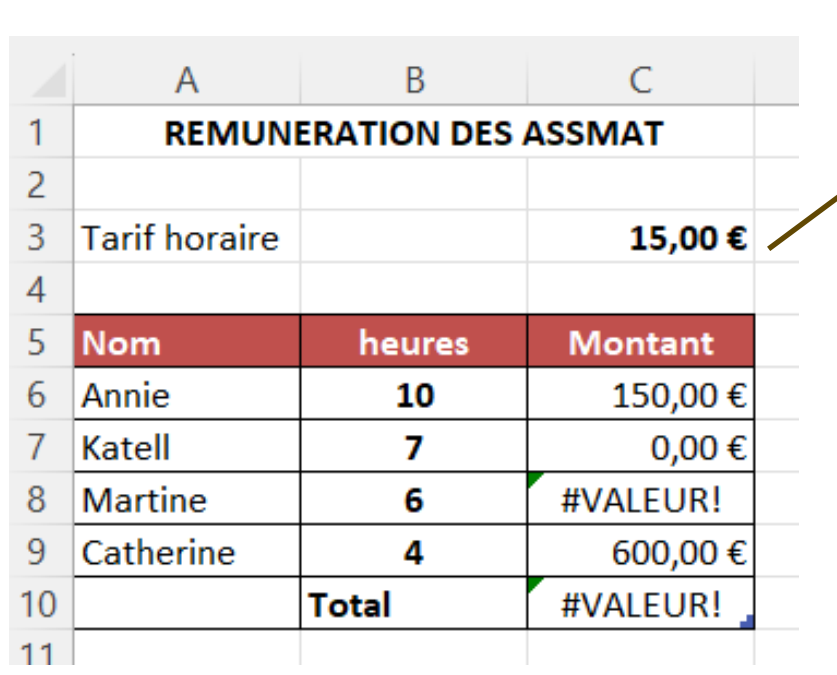

J'ai oublié de faire l'action

Il faut figer la cellule C3 dans la formule avant de recopier la formule sur toute la colonne

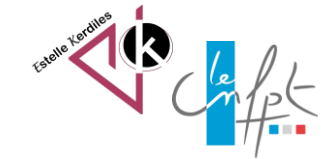

#### **1- Utiliser la touche F4**

 $7<sup>o</sup>$  $\bullet$ 

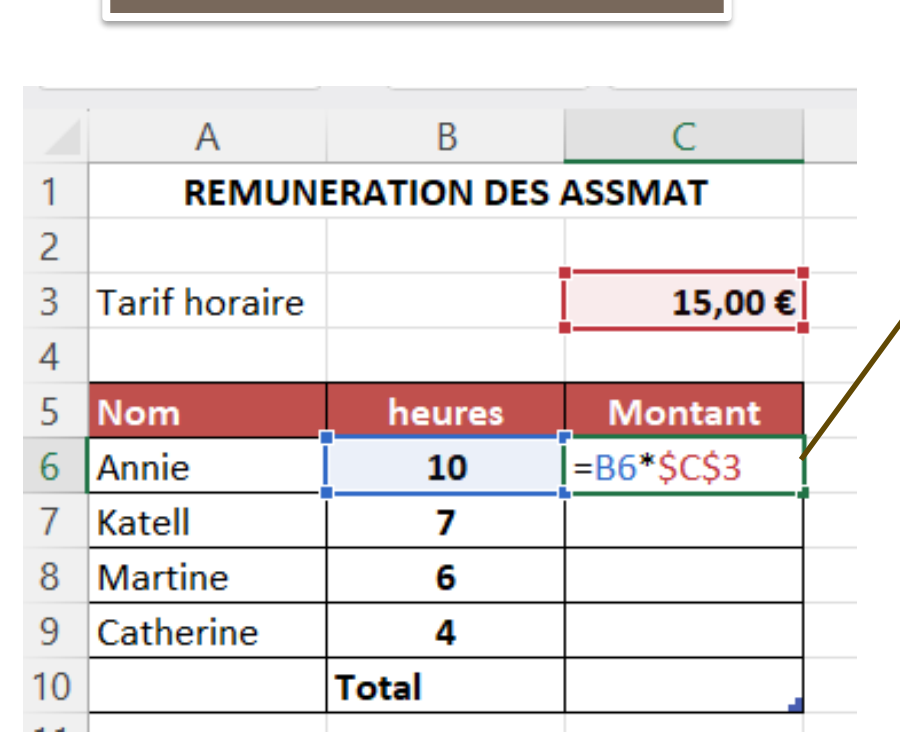

Voilà le bon résultat

La formule peut maintenant être recopiée sur toute la colonne

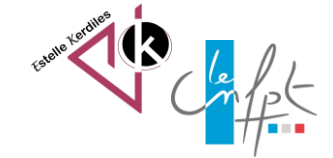

Le fait de nommer une cellule permet de ne pas utiliser le dollar

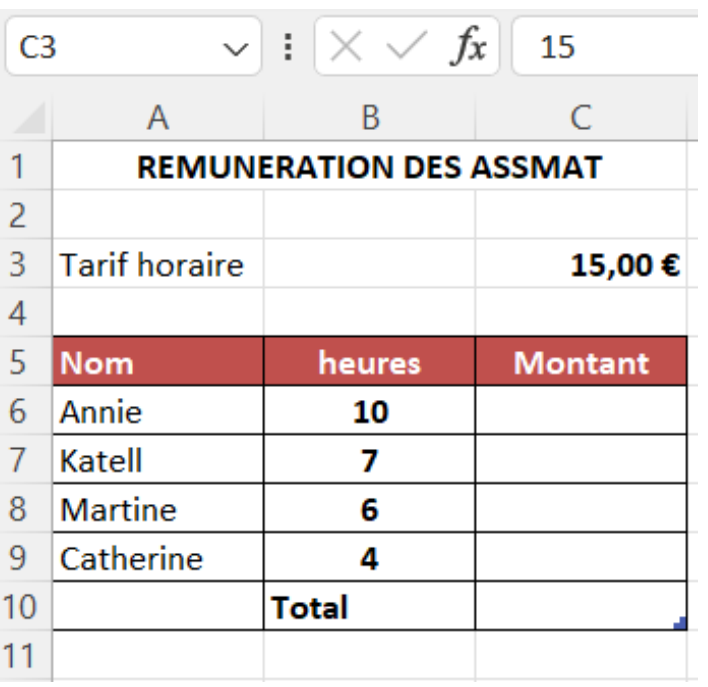

Il faut trouver la valeur de la plage C6:C9 en utilisant la poignée de recopie

Ici la cellule concernée se nomme C3

 $\overline{\cdot}$  :

**CO** 

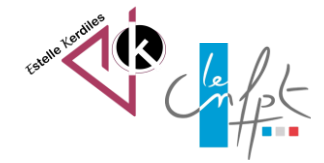

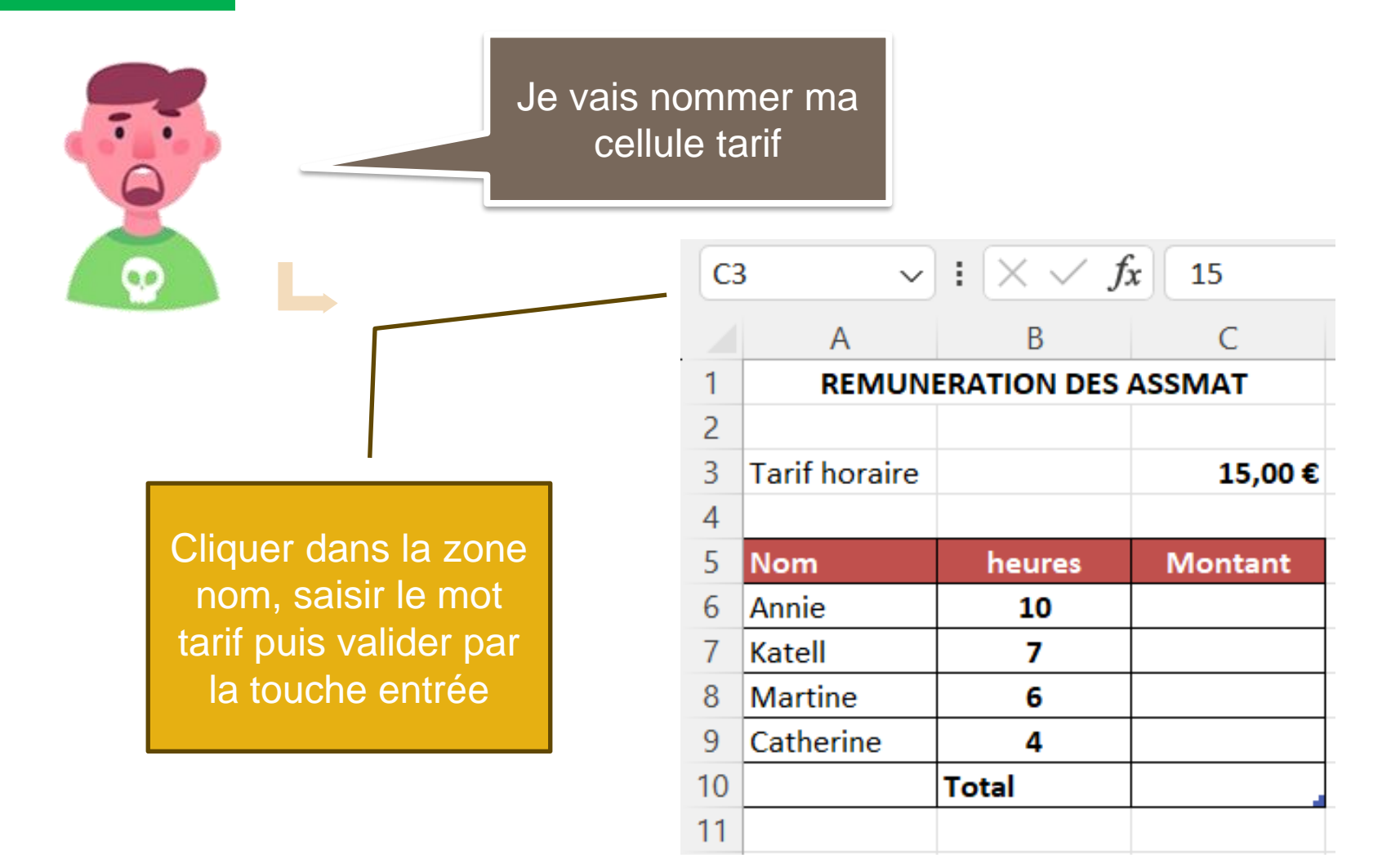

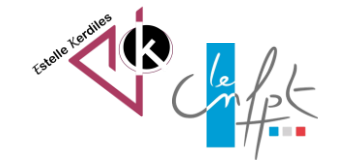

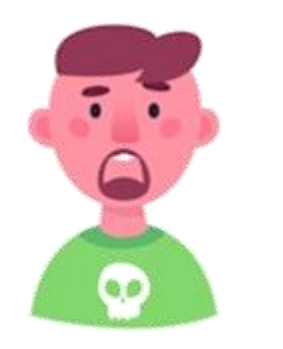

Voici le résultat de ma cellule nommée

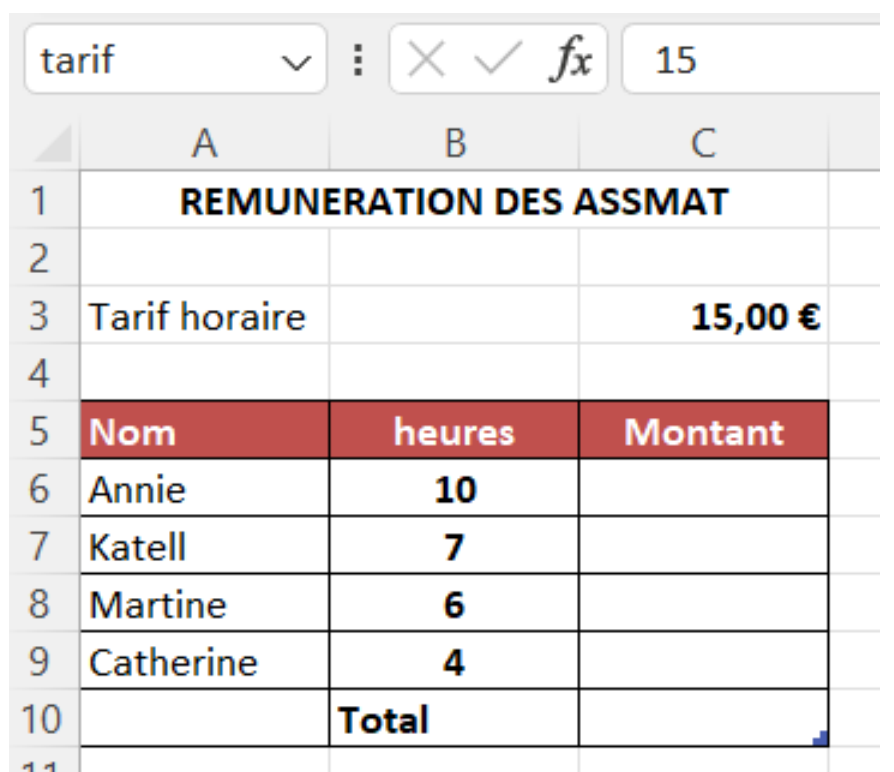

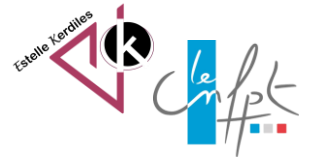

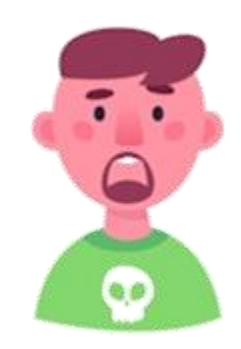

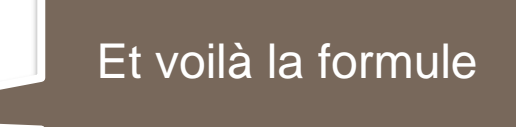

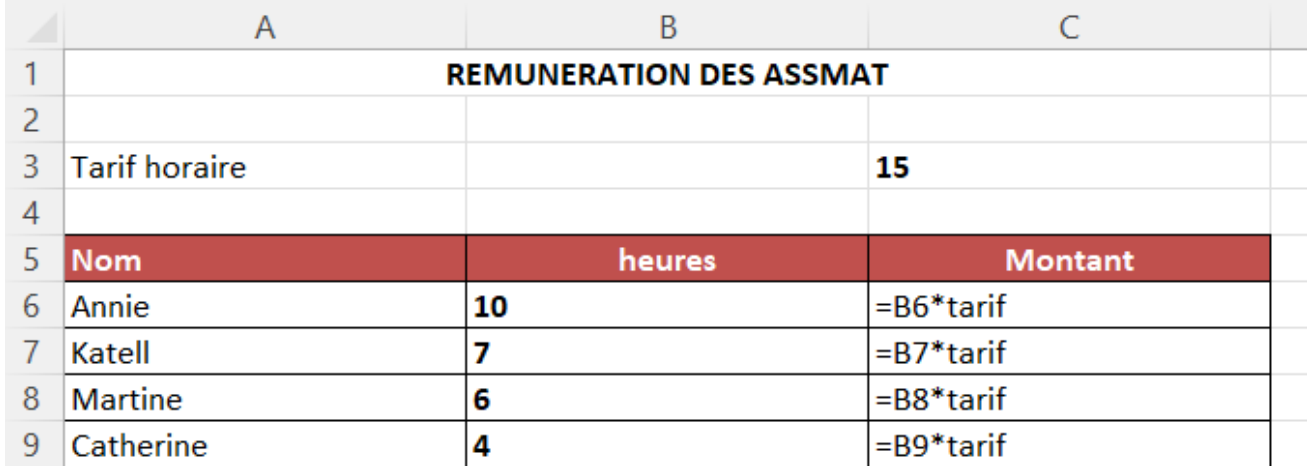

Auteur : Estelle KERDILES

Images libres de droit : freepik.com

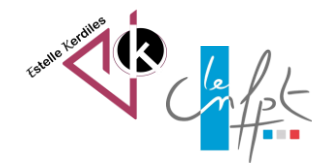